# **Auxílio Pré-Escolar e Auxílio-Escola**

Reembolso Matrícula/Mensalidade no SEI!

**DDP – Diretoria de Despesa de Pessoal**

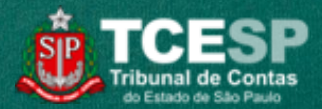

Clique em **Menu** para abrir a guia destacada

**OBS: todo mês iniciar um novo processo para cada dependente**

 $88$  $090$ 

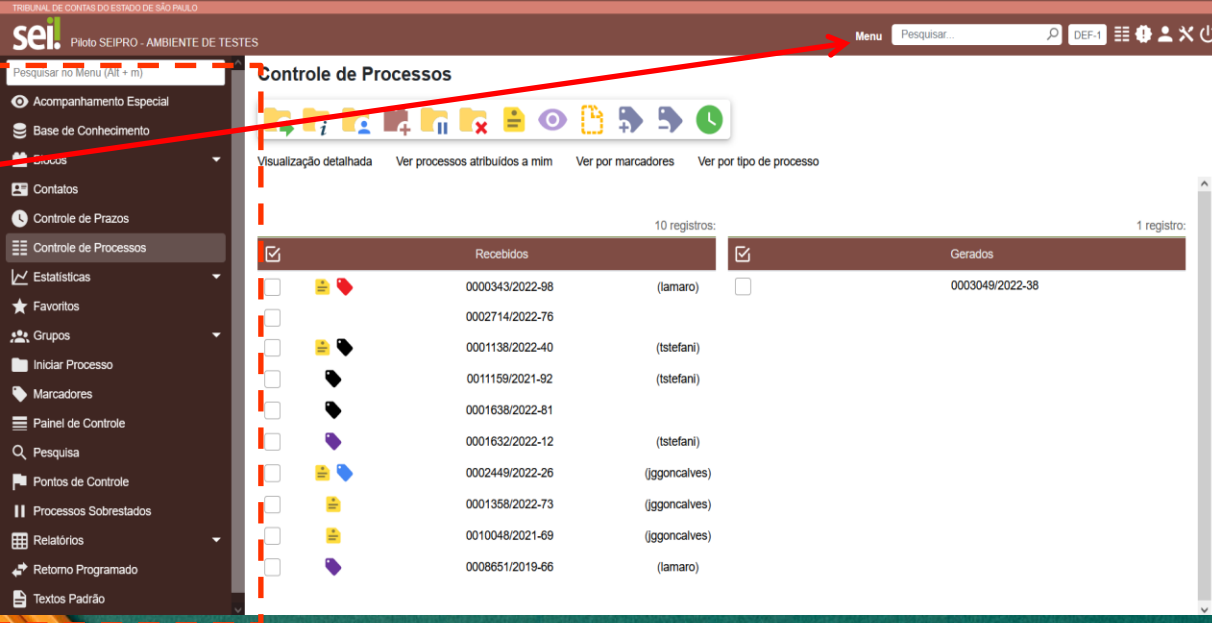

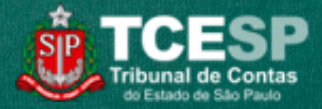

#### Clique em **Iniciar Processo**.

S.

**OBS: todo mês iniciar um novo processo para cada dependente**

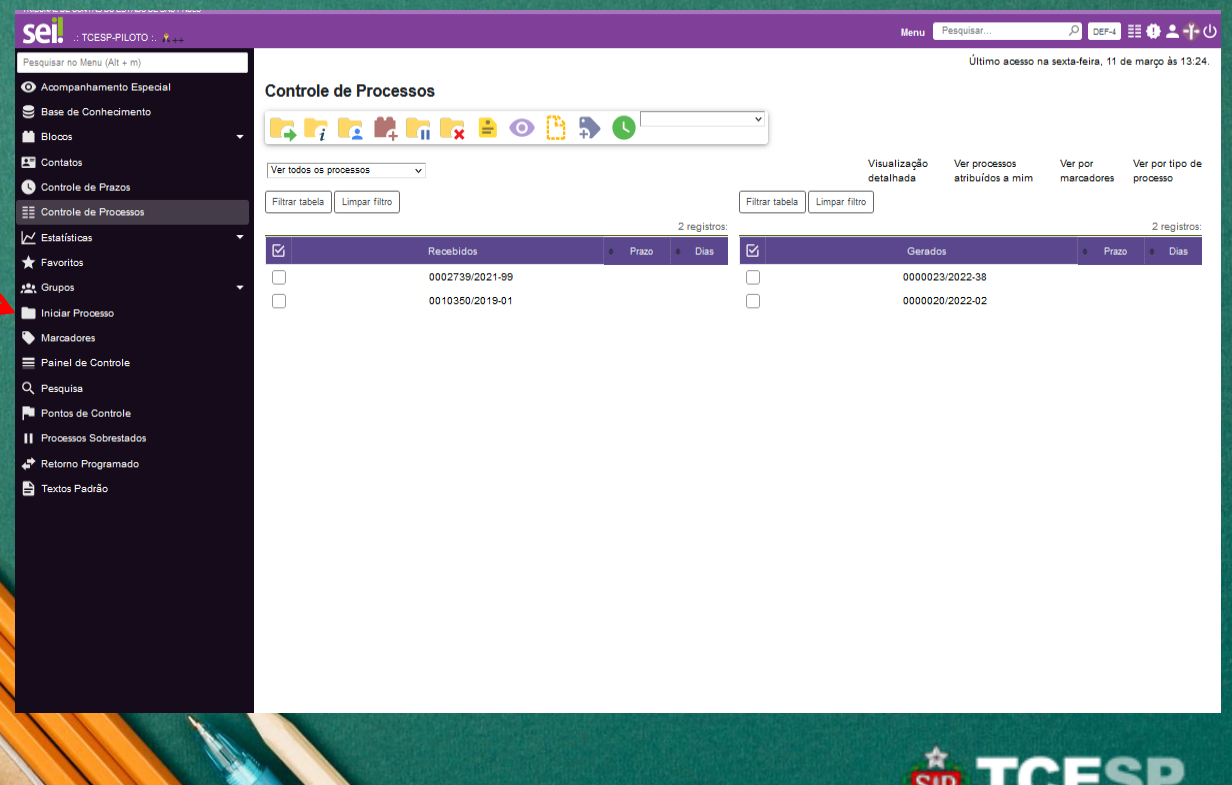

Clique em  $\bigcirc$  para expandir a lista.

Digitar "**Ben**" para facilitar a busca.

Escolher o tipo: **BENEFÍCIOS: AUXÍLIO-ESCOLA - MENSALIDADE/ MATRÍCULA.**

> $-88$  $-e^e$  $-98.$  $O<sub>o</sub>$

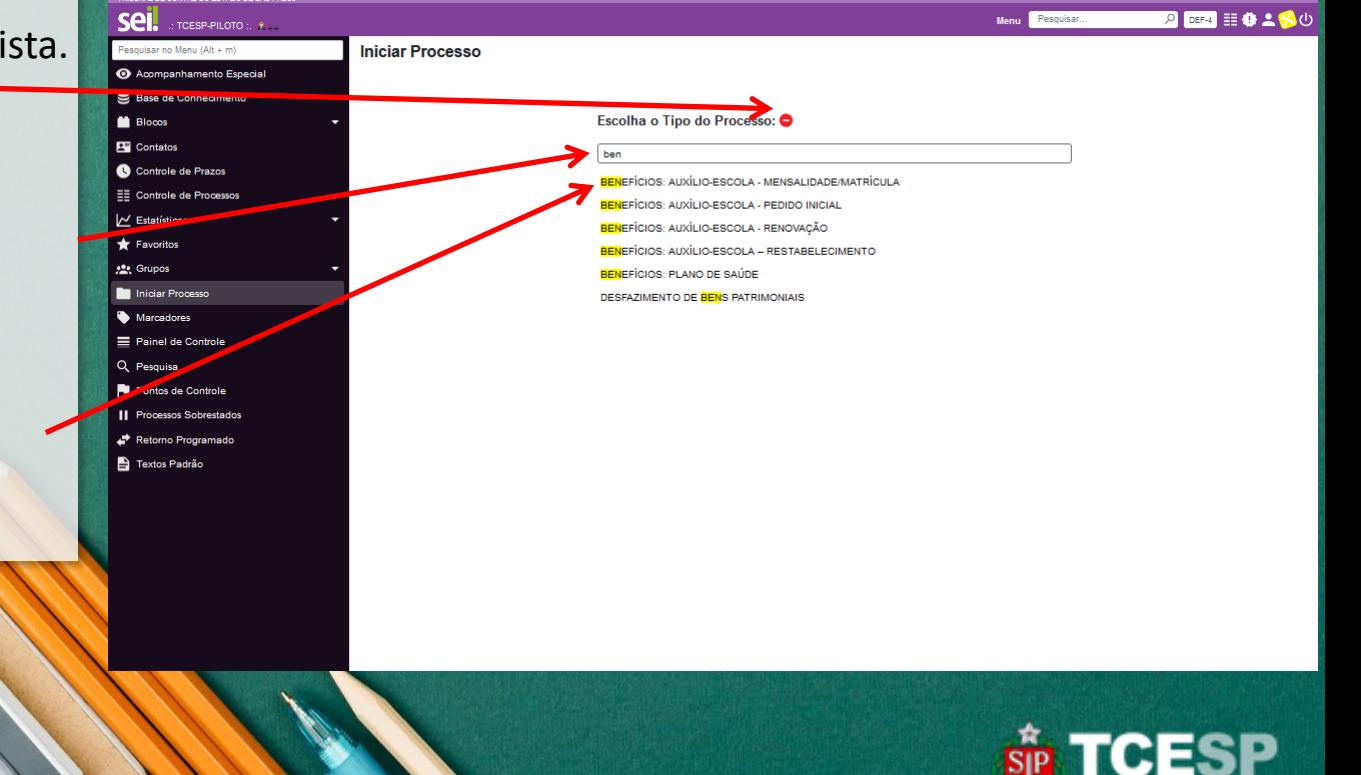

Preencher a **especificação** conforme modelo (Mat. MMMM - 1º nome do(a) filho(a) - mês/ano Ex: Mat. 0000 - João - 01/2019)

Informar o(a) **interessado(a)**: Nome do(a) servidor(a).

Clicar em **Salvar**.

Obs. Os demais campos devem ficar com o preenchimento padrão.

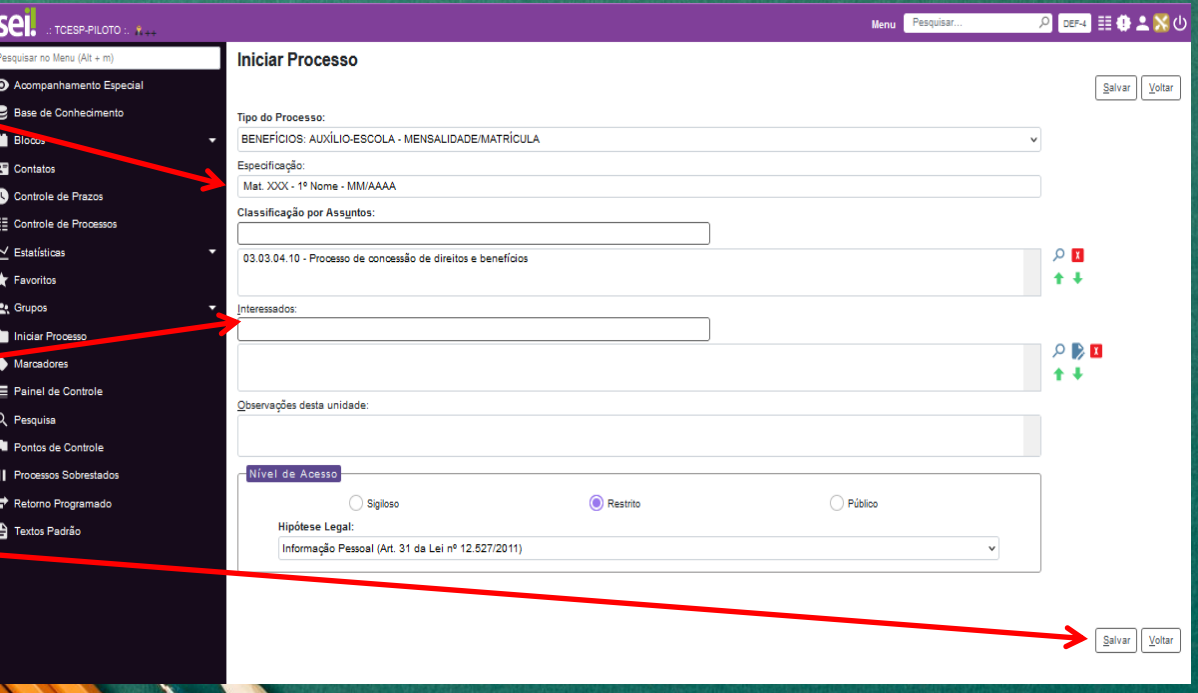

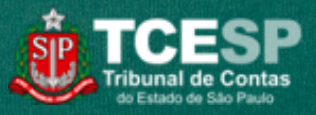

Preencher a **especificação** conforme modelo (Mat. MMMM - 1º nome do(a) filho(a) - mês/ano Ex: Mat. 0000 - João - 01/2019)

Informar o(a) **interessado(a)**: Nome do(a) servidor(a).

Clicar em **Salvar**.

Obs. Os demais campos devem ficar com o preenchimento padrão.

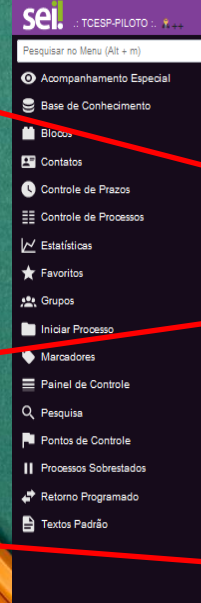

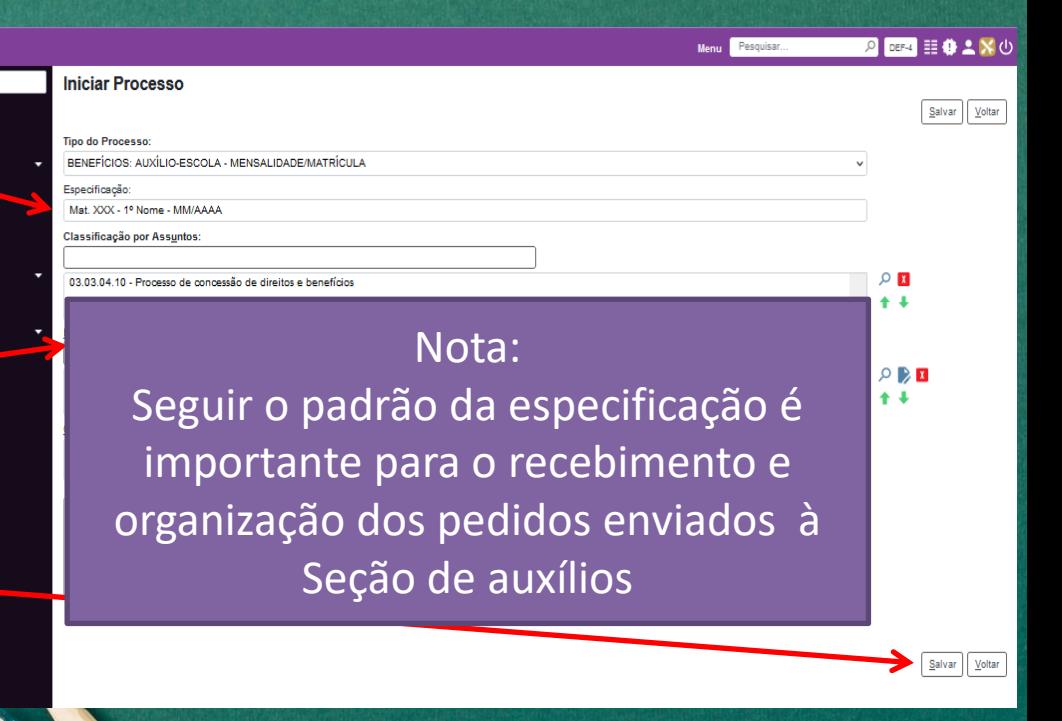

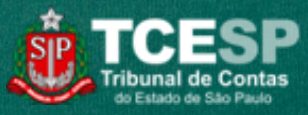

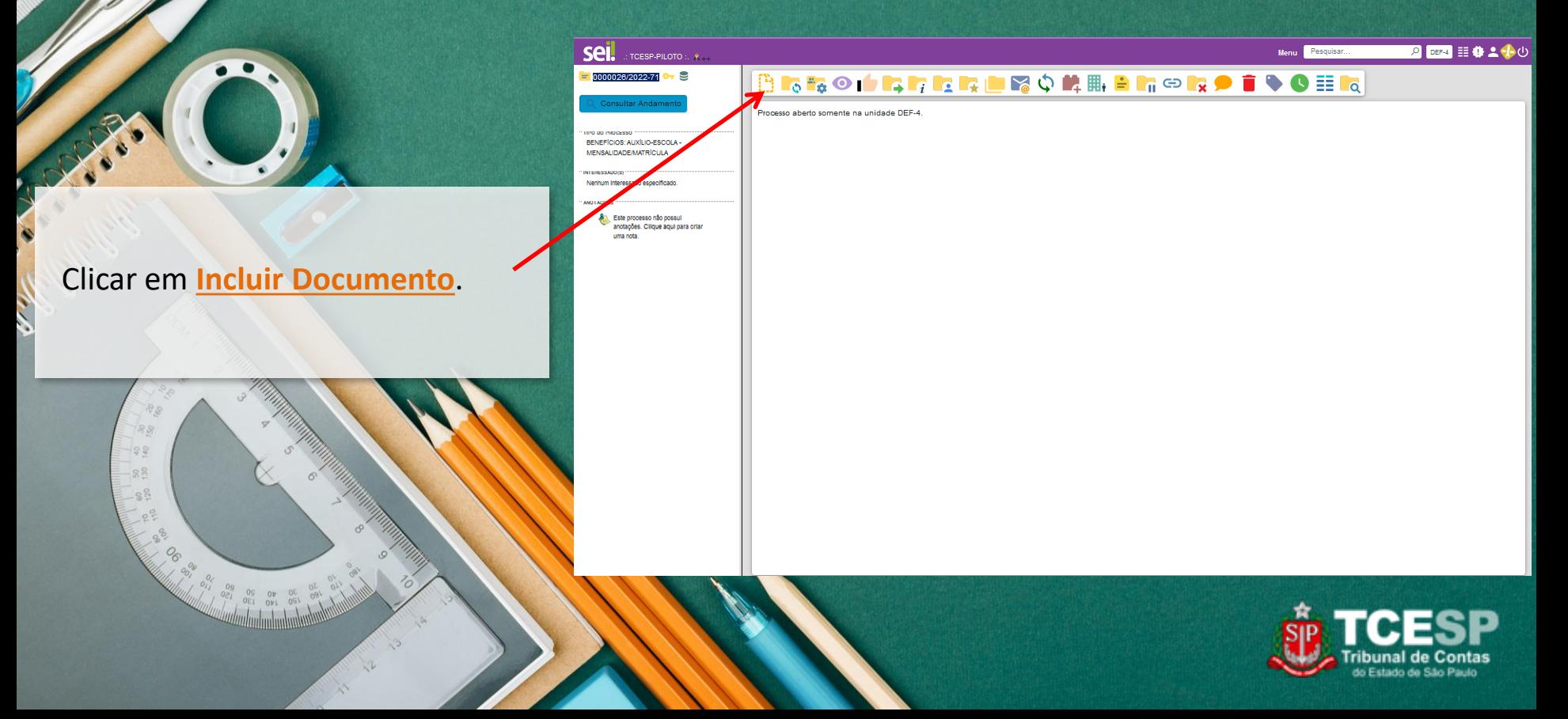

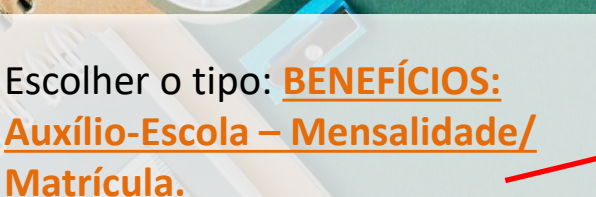

 $8<sub>o</sub>$ 188  $990$  $-88$  $-8<sup>2</sup>$  $e^e$ - 08  $O<sub>o</sub>$ 

#### Menu <mark>Pesquisar...</mark> **Sel**. **EXECUTE:** PLOTO :: P 2 四 目中 2 2 0 **Gerar Documento** 0000026/2022-74 **0-1** Consultar Andament Escolha o Tipo do Documento: O TIPO DO PROCESSO BENEFÍCIOS: AUXÍLIO-ESCOLA -MENSALIDADEMATRÍCULA ben .<br>Historia e al contenente del contenente del contenente del contenente del contenente del contenente del contene BENEFÍCIOS: Aux.Refeição/Plantões - Info. de pagam (Formulário) Nenhum Interessado específicado. BENEFÍCIOS: Auxílio-Escola - Mensalidade/Matrícula (Formulário) AND LACOES BENEFÍCIOS: Auxílio-Escola - Restabelecimento 8% Este processo não possui anotações. Clíque aquí para criar uma nota. BENEFÍCIOS: Auxílio-Escola - Pedido Inicial BENEFÍCIOS: Auxílio-Escola - Renovação PESSOAL: Alteração patrimonial de bens - Não (Formulário) PESSOAL: Alteração patrimonial de bens - Sim (Formulário) PESSOAL: Declar. Acúm. Cargos e Benef. Previdenc. Previdência Complementar: Plano de Benefícios-Ades

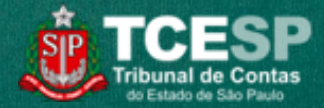

Preencher as informações do formulário e, quando finalizar, clicar em **Confirmar Dados**.

> 188  $-99$  $-88$  $\frac{65}{65}$

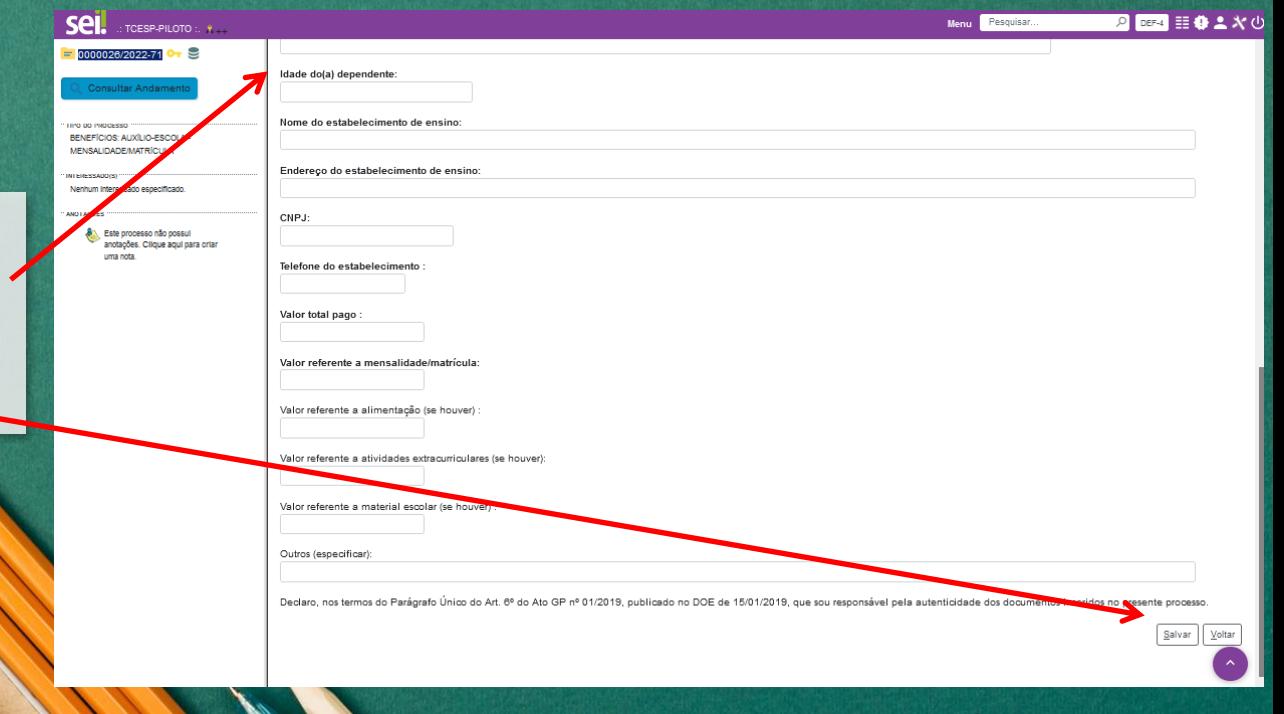

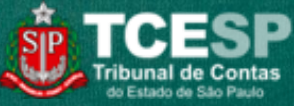

iribunal de do Estado de São Pa

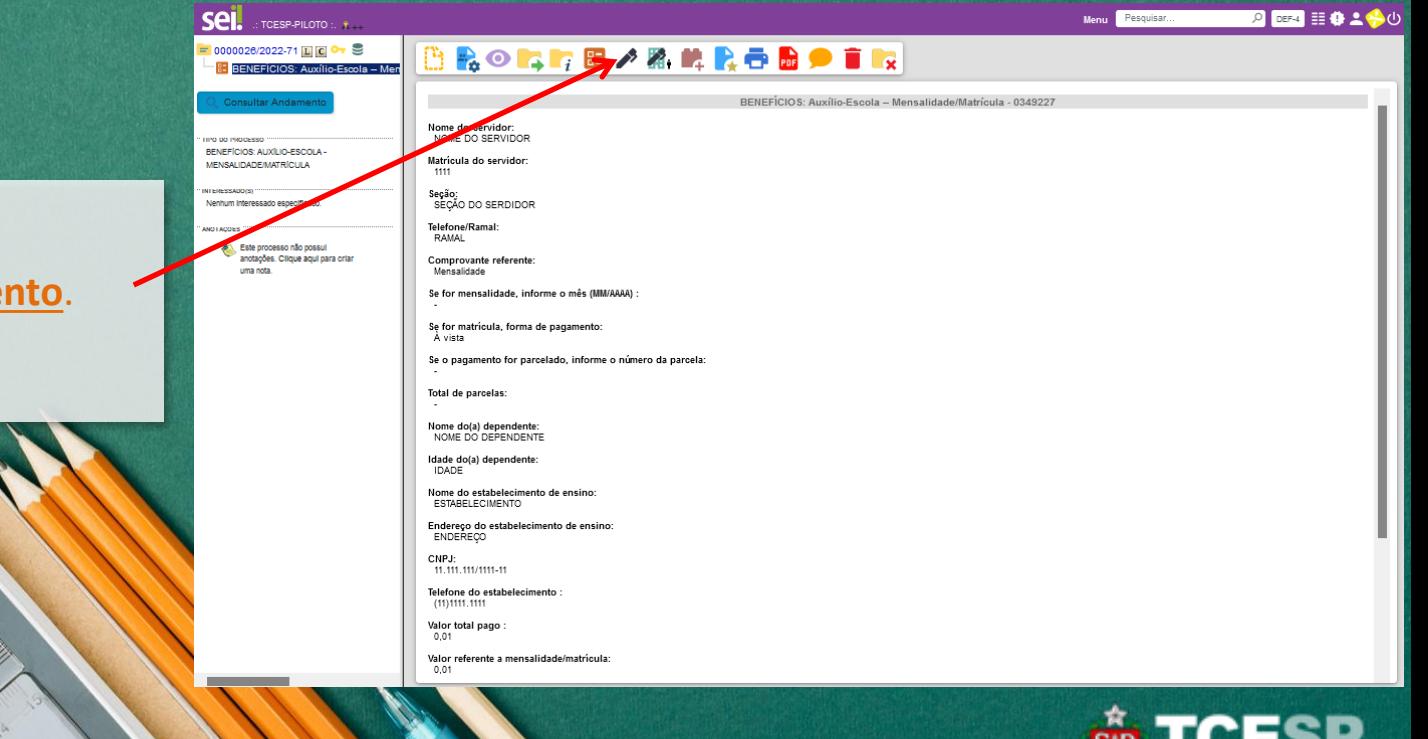

Clicar em **Assinar Documento**.

 $89$ 

188

 $990$ 

 $-88$ 

 $-88$ 

 $e^{\frac{\sigma}{2}}$ 

 $\frac{6}{6}$ 

 $O<sub>o</sub>$ 

 $\Box$ 

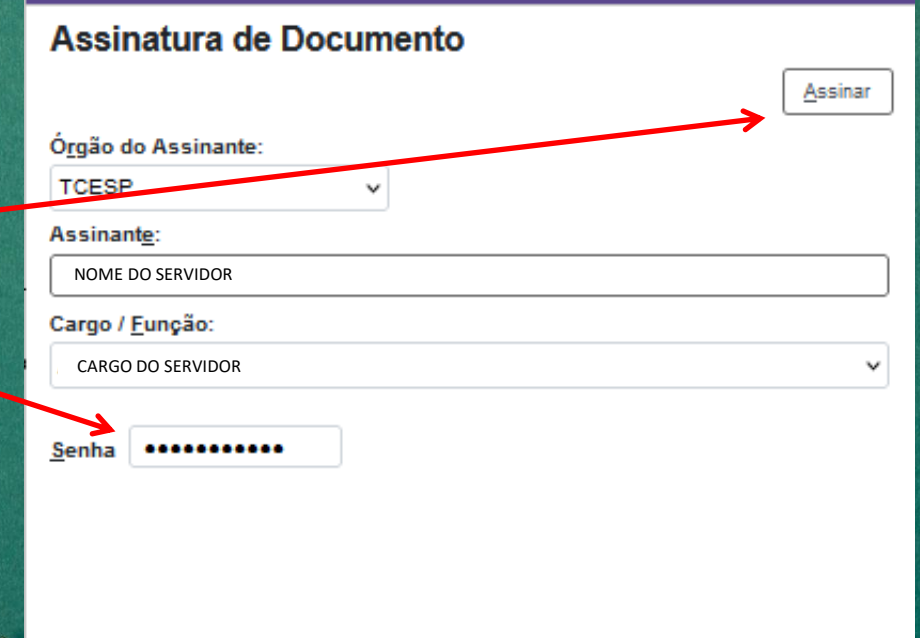

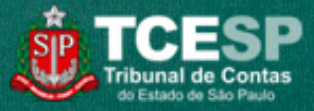

#### Digitar a senha e clicar em **Assinar**.

188

 $990$  $-88$  $-88$  $0.50$ -28  $O<sub>6</sub>$ 

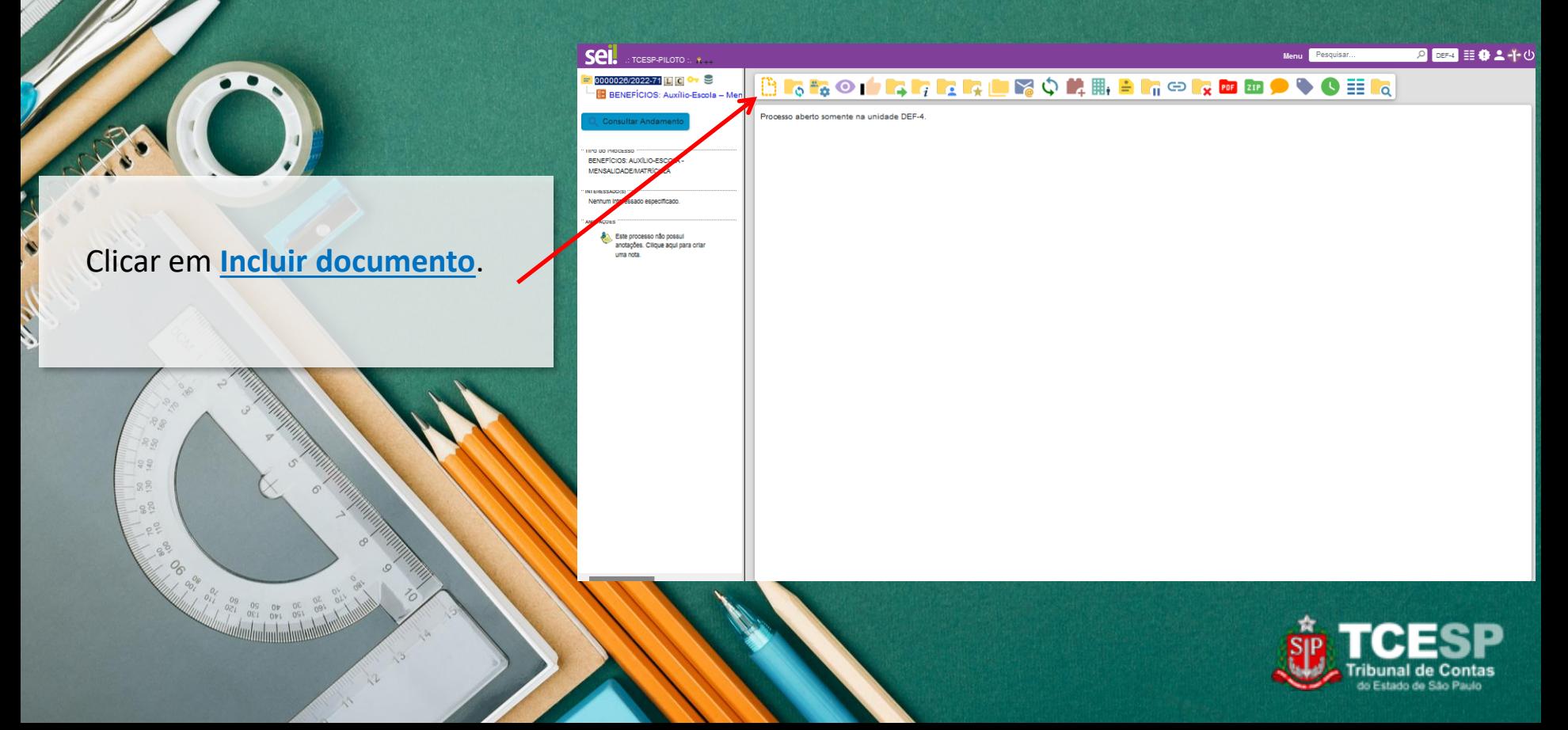

**Sel.** :: TCESP-PILOTO :: 1 2 回 目中 2 2 0 Menu Pesquisar.. 0000026/2022-71 **E** C C C **Gerar Documento BENEFÍCIOS: Auxílio-Escola - Men** Consultar Andamen Escolha o Tipo do Documento: O IPO DO PROCES BENEFÍCIOS: AUXÍLIO-ESCOLA -**MENSALIDADE/MATRÍCULA** Externo **NI FIA-SSAINIC** Nenhum Interessado especificado. ART. 133 - Apostila - Cargos ART. 133 - Apostila - Chefe Téc - DT ANO I AÇOE aso não cossul ART. 133 - Apostila - Comissionados anotações. Cilque aqui para criar uma nota. ART. 133 - Apostila - GCE CPL ART. 133 - Apostila - GCE Contratos ART. 133 - Apostila - GCE GAB ART. 133 - Apostila - GCE GTP ART, 133 - Apostila - GCE SM ART. 133 - Apostila - Pró-labore ART. 133 - Proposta - Cargos ART. 133 - Proposta - ChefeTéc - DT ART. 133 - Proposta - Comissionados ART. 133 - Proposta - GCE CPL ART. 133 - Proposta - GCE Contratos ART. 133 - Proposta - GCE GAB ART. 133 - Proposta - GCE GTP ART, 133 - Proposta - GCE SM ART. 133 - Proposta - Pró-labore Acordo de Cooperação Técnica Apostila de Progressão Automática Ata de Reunião (modelo 2)

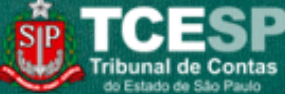

Clicar no tipo de documento: **Externo**.

 $89$ 

 $-88$ 

 $990$ 

 $-88$ 

 $-8<sup>2</sup>$ 

 $e^e$ 

- 08

 $O_{0}$ 

۱

#### Escolher o Tipo de Documento: **Cópia de Documentos Pessoais**.

#### Informar a **Data do Documento**.

Informar o **Formato** do documento. Se Digitalizado nesta Unidade, escolher o Tipo de Conferência. Passando o mouse por será informada a diferença entre "Nato-digital" e "Digitalizado nesta Unidade".

Clicar no nível de acesso **Restrito**, Hipótese legal: "**Informação Pessoal**".

Clicar em **Escolher arquivo** para incluir o comprovante de pagamento, que pode ser: (a) Declaração/Recibo de pagamento emitido pela escola (com CNPJ, dados da criança e da mensalidade a que se refere); OU (b) Boleto de pagamento (com CNPJ, etc.) + comprovante de pagamento junto à rede bancária; OU (c) NF-eletrônica, emitida pela escola (com CNPJ, etc.).

Clicar em **Confirmar Dados**.

### **INCLUIR COMPROVANTES**

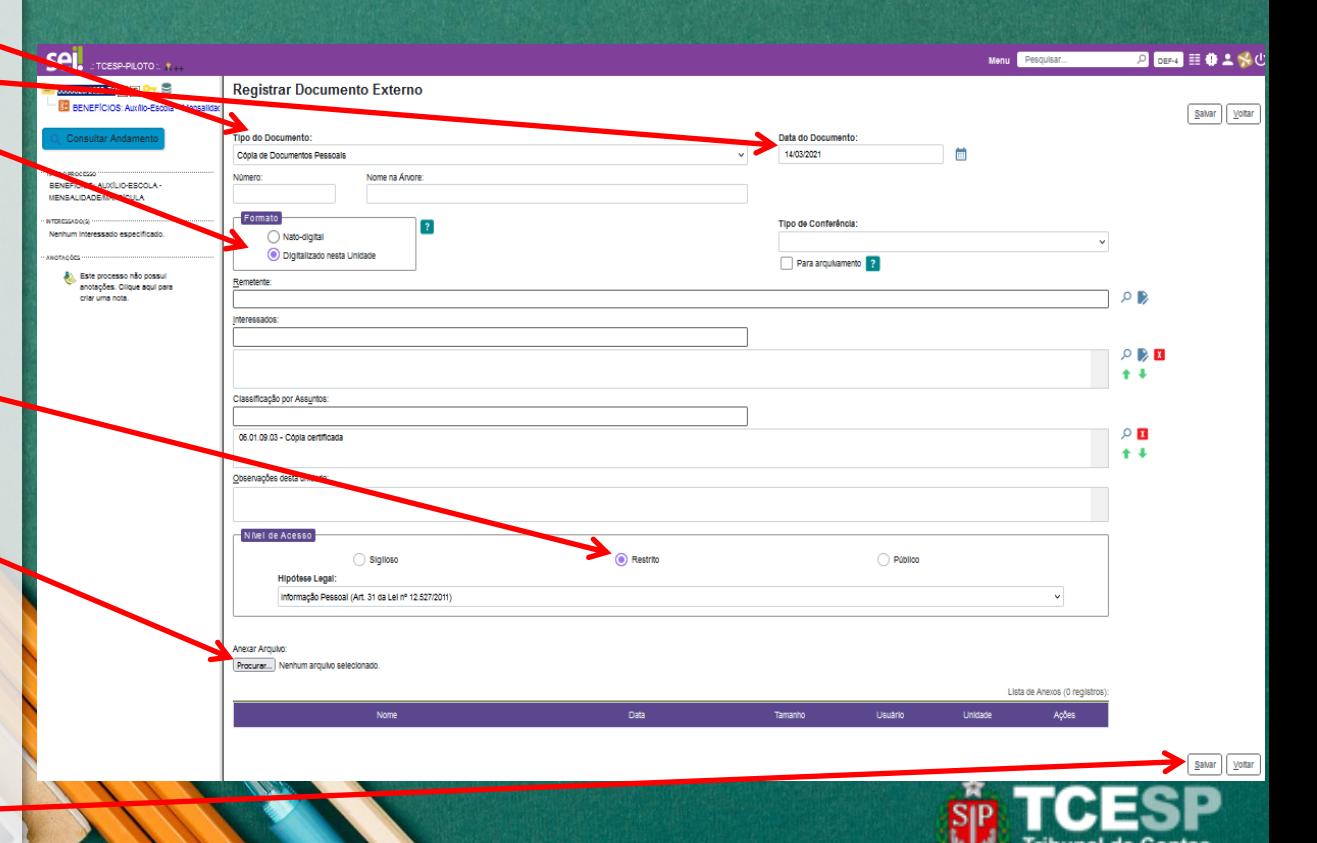

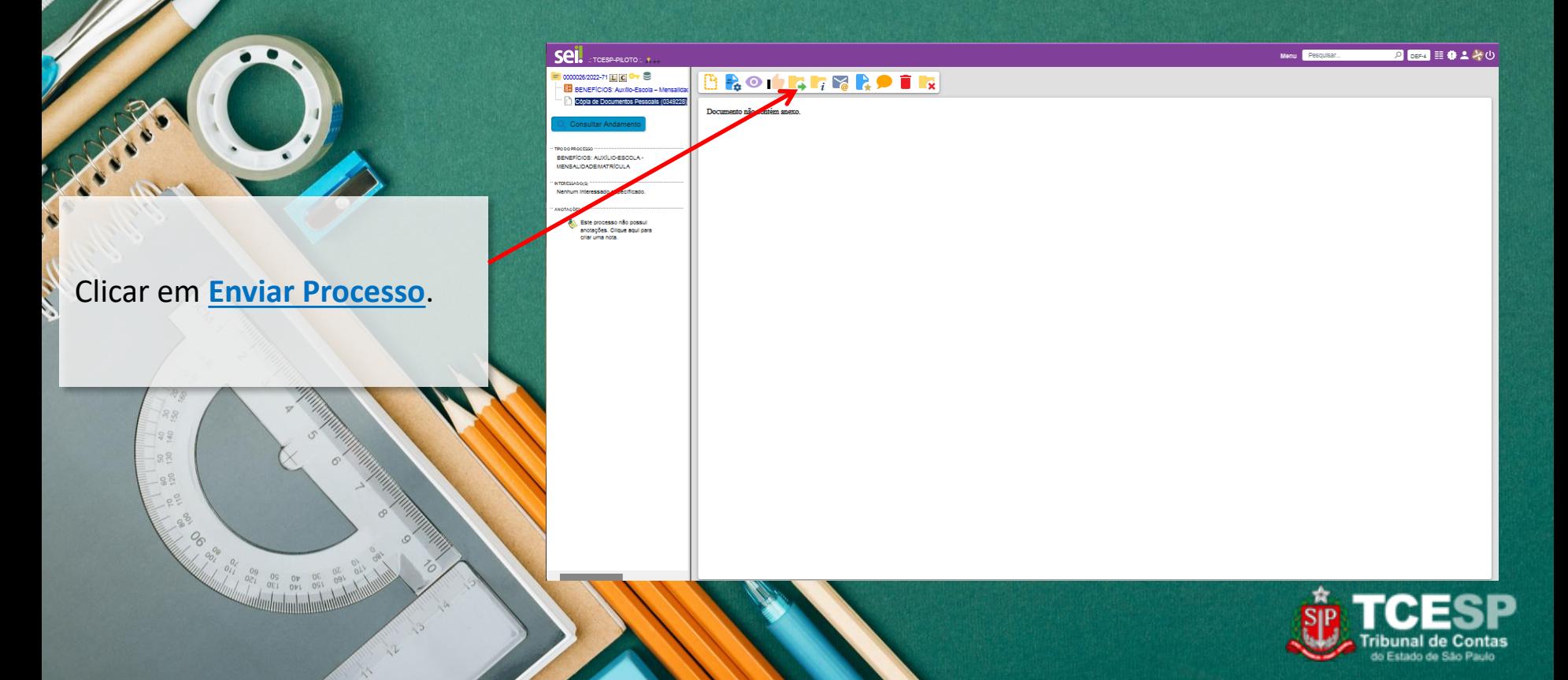

Informar a **Unidade** de destino: **DDP-3 - Seção de Auxílios e Averbação**. Clicar em **Enviar**.

Obs. Os demais campos deverão permanecer desmarcados.

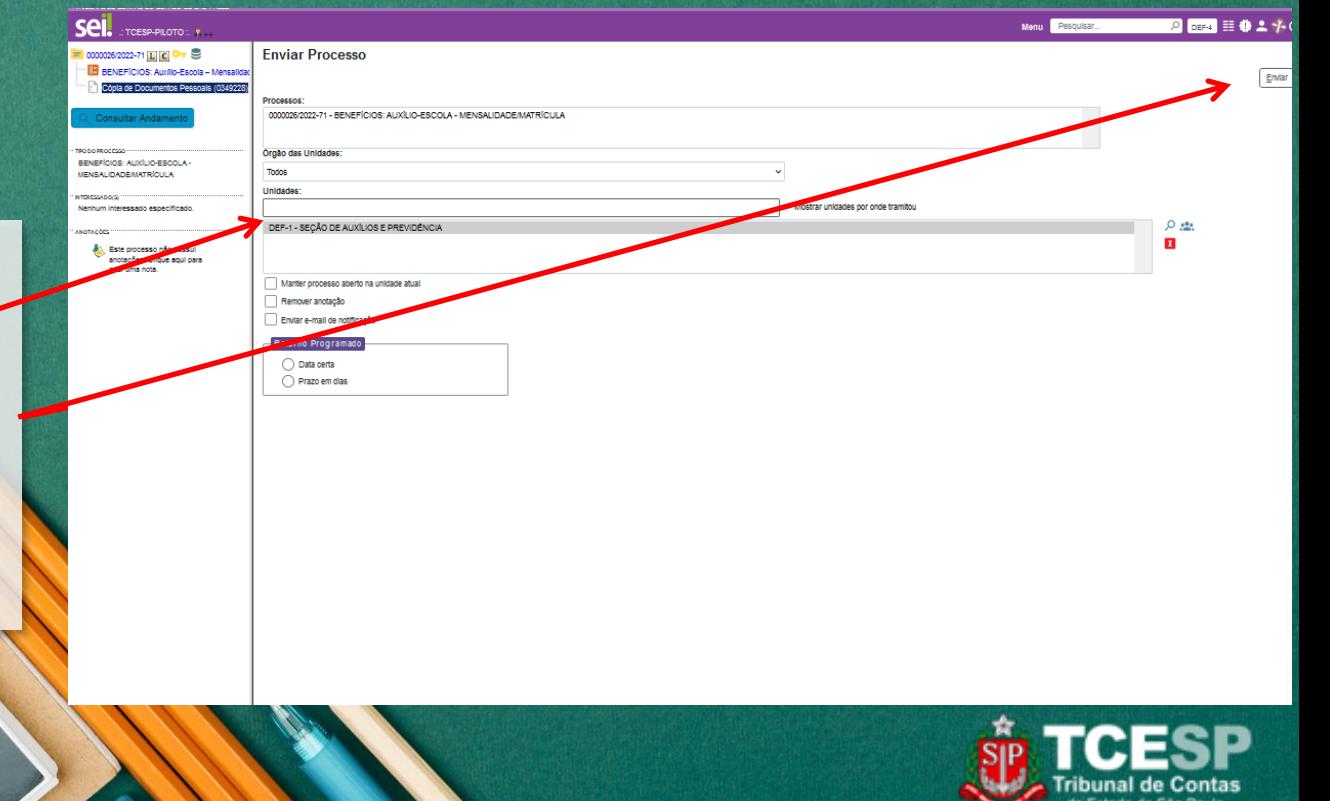

# **DDP-3 | Contatos para dúvidas:**

188  $-99$  $-88$  $-88$  $e^{\theta}$ 

**(11) 3292-4375/4376** Prédio Sede - 3º andar

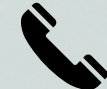

**E-mail equipe DDP-3** [ddp3@tce.sp.gov.br](mailto:ddp3@tce.sp.gov.br)

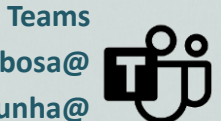

**Juliana - jbarbosa@ Bruno – rossi.cunha@ Emerson - efmartoni@ Kleber – kpereira@ Rosângela - rbasso@**

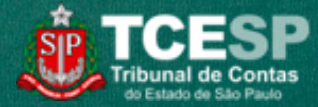